# CND1 - Error codes

MANUAL WITH THE MOST COMMON ERROR CODES ON THE DISPLAY

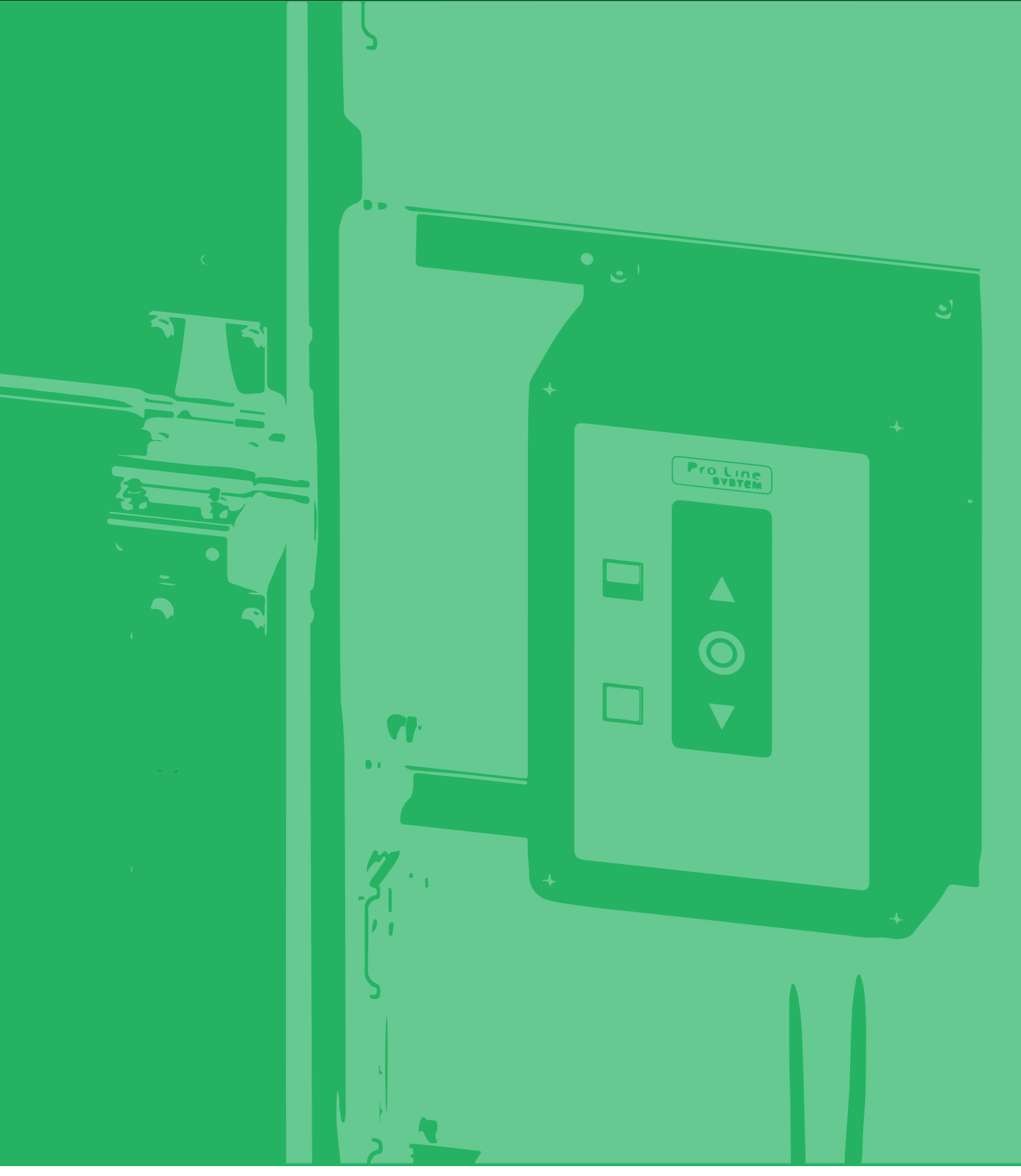

## $\begin{bmatrix} 1 & 1 \\ 1 & 2 \end{bmatrix}$  ERROR: Stop sign 1/2

#### **When this symbol is shown on the LED display, complete the following steps:**

1. Check the end positions.

If the end positions are not set properly, you receive this error message. Set the end positions for the door. See the 'Quick start guide - basic installation of control box CND1' on www.doormanuals.com.

If, after setting the end positions again, the error code does not appear, make the drive 'dead' and reconnect. If setting is not possible, put dip switch 1 to the left and continue with step 2.

2. Put a temporary bridge on the green spiral cable connector where yellow and black are fitted. When you have found the problem, you can remove the bridge.

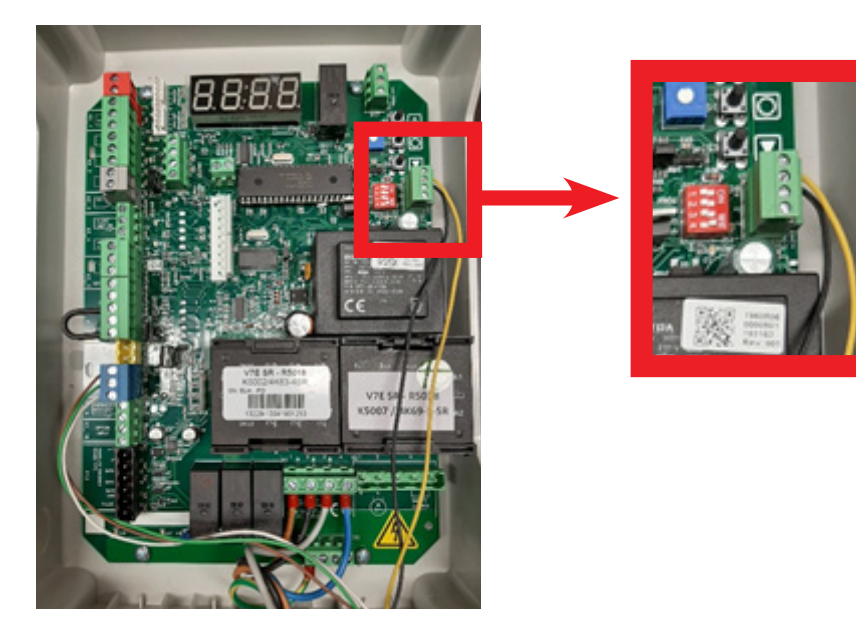

Go to step 3.

3. Check the bridges and the connectors that are fitted standard on X3.1 1-2 (red connector) and on X3.2 3-4, and create a good connection.

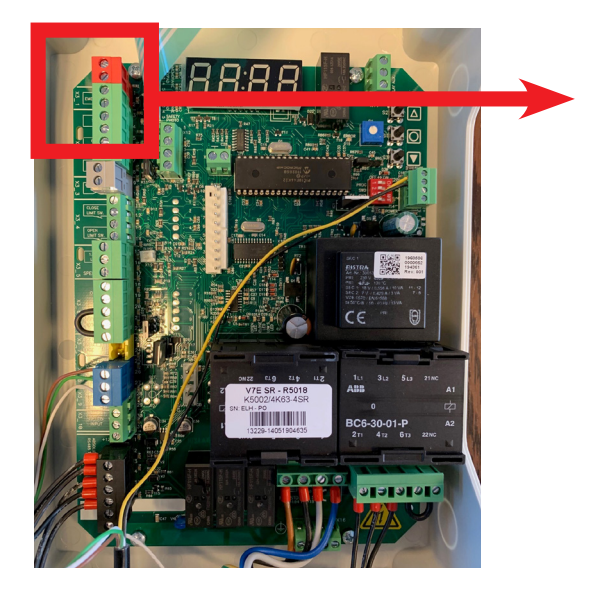

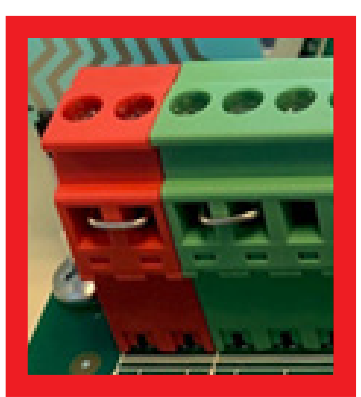

## $\begin{bmatrix} 1 & 1 \\ 1 & 1 \end{bmatrix}$  ERROR: Stop sign 2/2

Also check the connectors and bridges on X3.9 28-29 and X2 4-5 (safety jumper plug). If the bridges and/or connectors are not fitted properly, fit them now. If this does not solve the error code, continue to step 4.

4. Check the emergency stop on the drive

KE (chain): check on the drive whether the emergency control is activated. Switch it off by pulling the cord with the green button.

KU (crank): check on the drive whether the crank has been removed from the drive and whether the crank switch is 'on'.

E (disconnection): check on the drive whether the drive is disconnected. Connect it by pulling the cord with the green button.

If this did not solve the error code, go to step 5.

5. Put a temporary bridge on X13 2-5 (see photo below). If the error code disappears, the problem is in the drive or the motor cable.

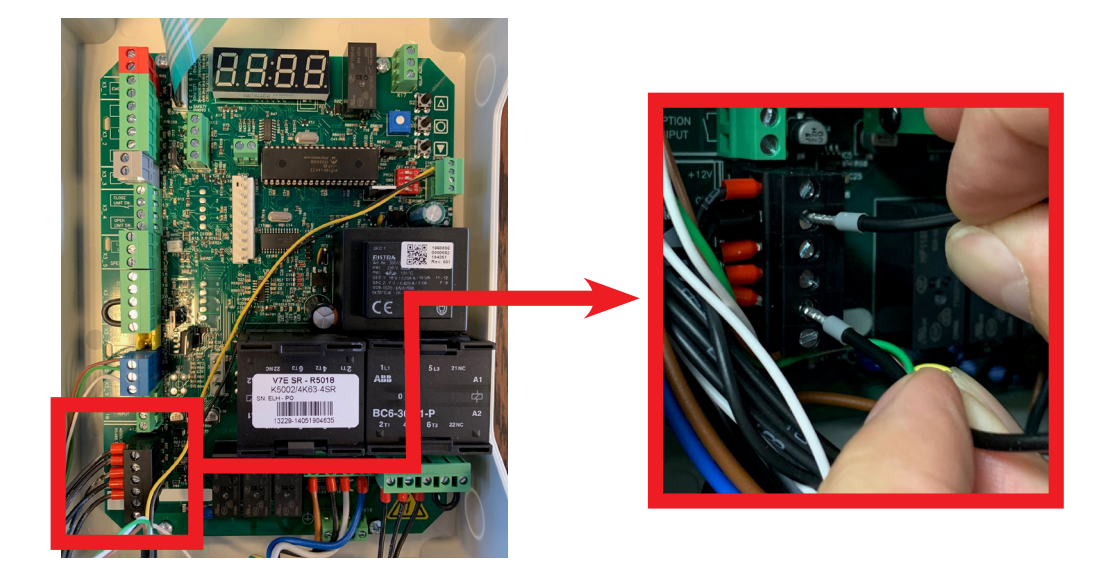

*If you cannot find the problem, please contact your account manager.*

## **ERROR: Slack-cable switch / Wicket-door switch**

#### **This symbol means that the circuit for the slack-cable switch and/or the wicket-door switch is interrupted. If it should not be, you can check where the fault is by completing the following steps.**

1. Check whether the green connector X20 of the spiral cable is positioned correctly. The yellow cable needs to be in position 4 at the top, and the black cable in position 3 below it.

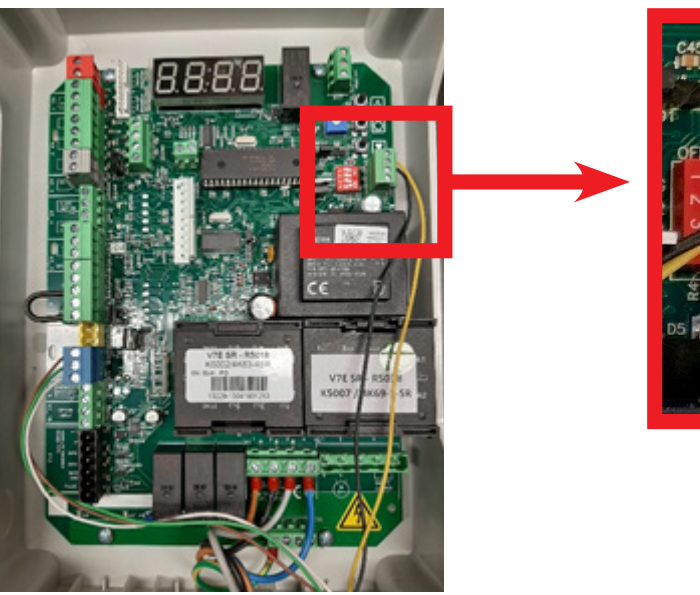

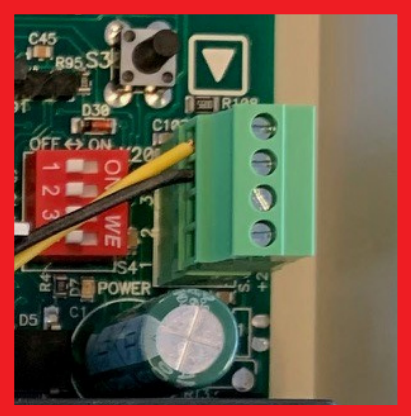

Have the yellow and black cable been positioned correctly in the green connector? Continue with the next step.

2. Check the junction boxes on the door leaf. Remove the cables from the slack-cable switch and the wicket-door switch (positions D on the drawing below) and replace them with the supplied red jumper plugs.

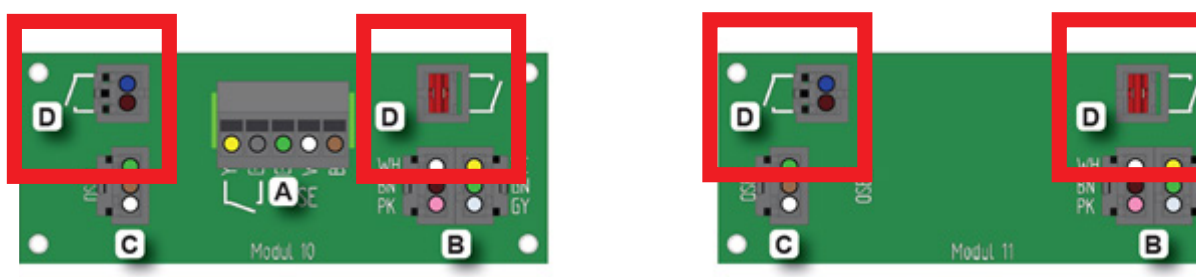

If the error code does not disappear, replace the spiral cable first and then the 6-pole connection cable in the door seal.

This should remove the error message. Now reconnect the cables from the slack-slack switch and the wicket-door switch one by one until you have solved or found the problem.

### **Error codes - D15 Error LED on circuit board**

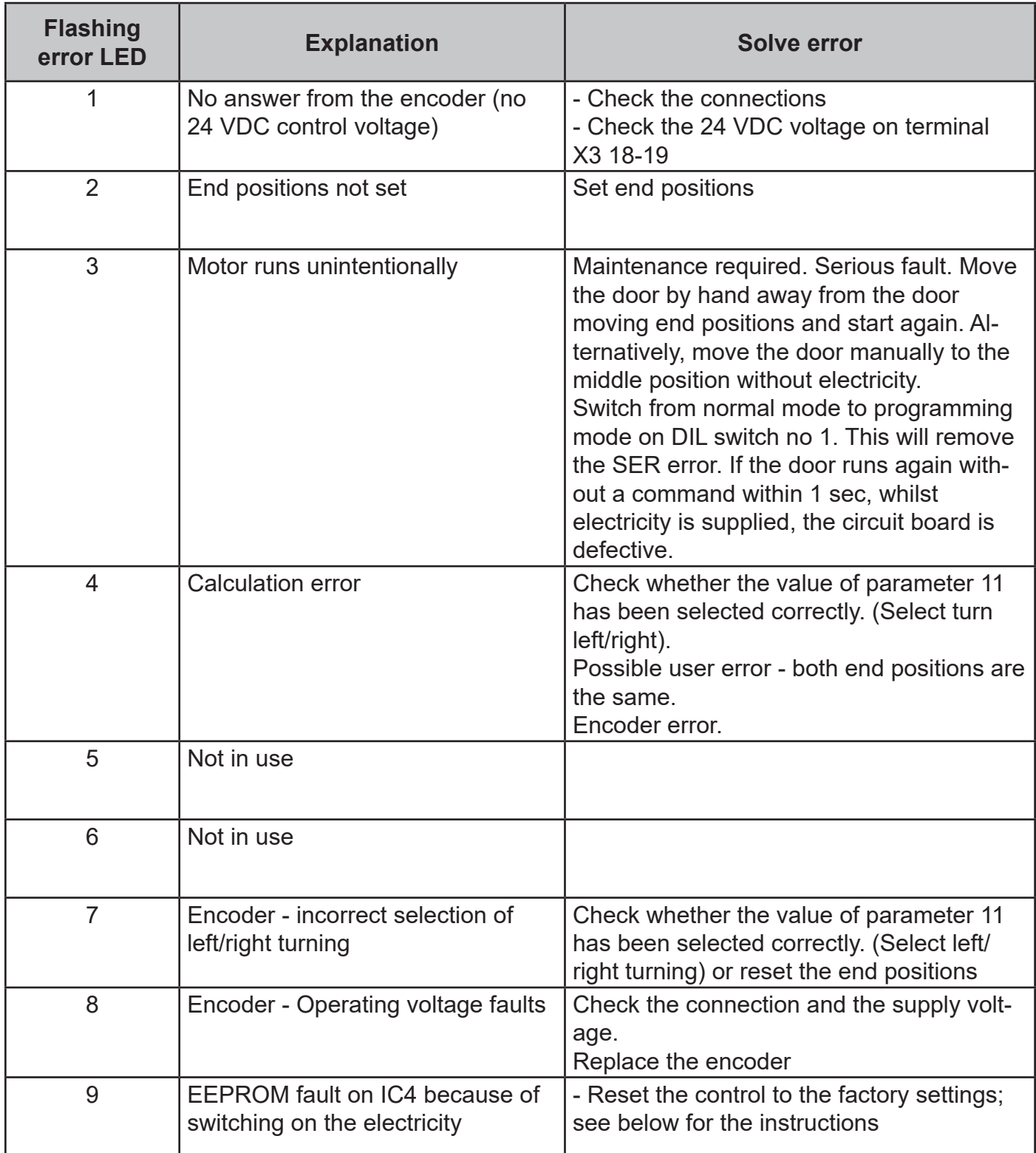

**In operating mode, the display shows the status of the end positions or certain input or error codes as they may arise. The software version is shown briefly on starting up.**

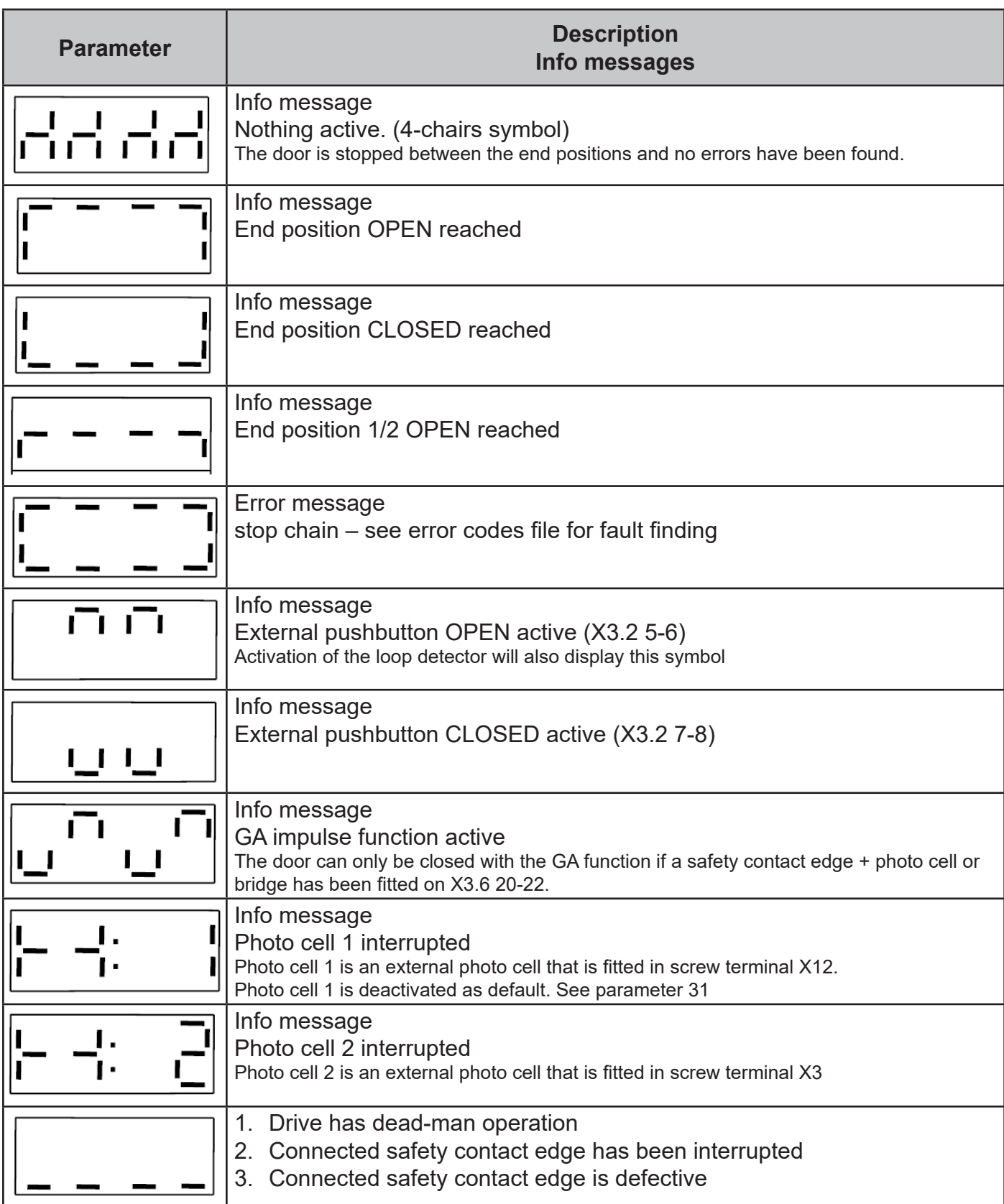

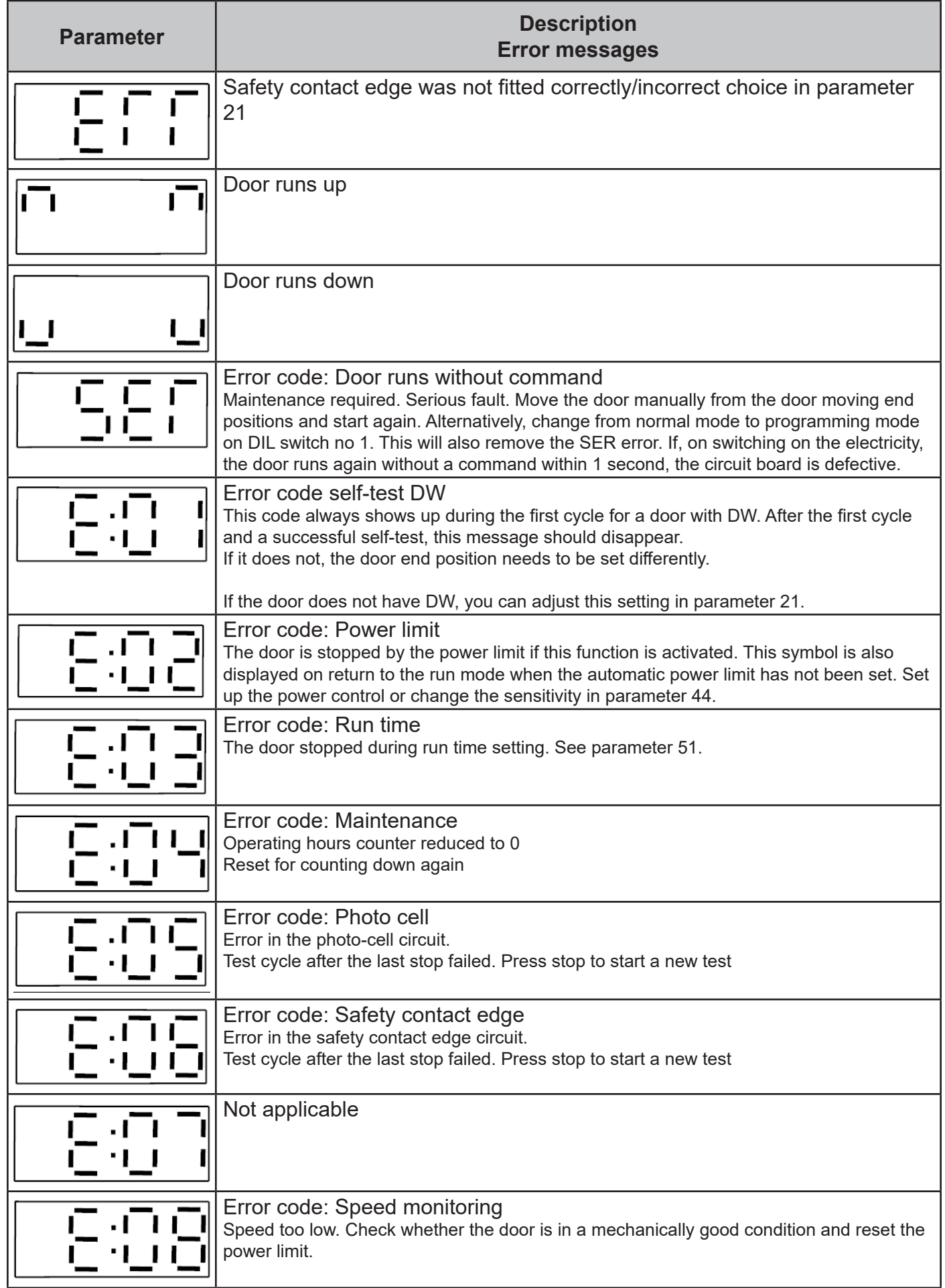

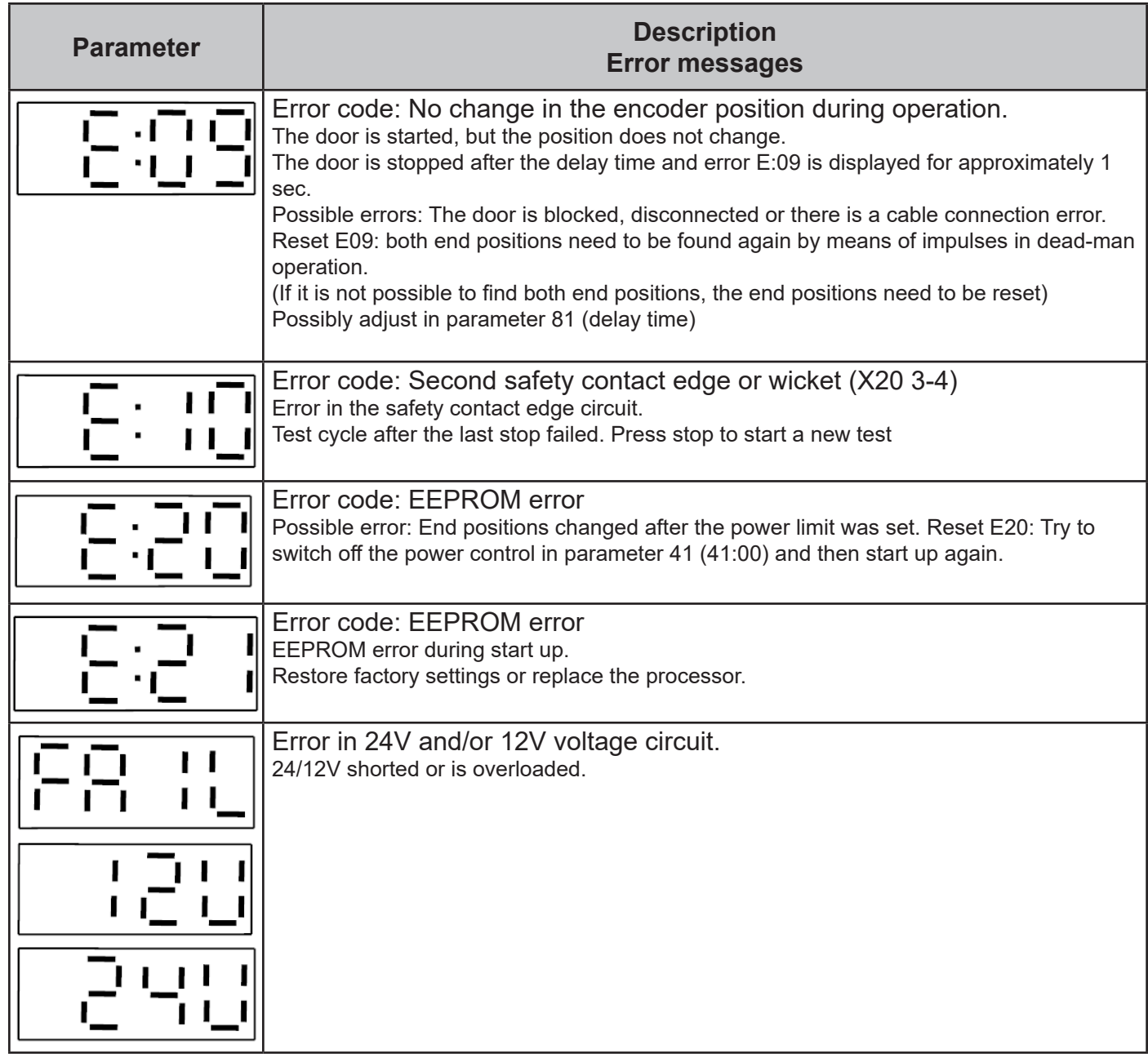

#### **Restore factory settings**

If you were unable to resolve the problem, complete a full reset.

- 1. Put dip switch 4 to the right.
- 2. Push simultaneously on 'OP' and 'STOP' (arrow up and circle below) and keep them pushed down until the display shows 'FAC'.
- 3. Put dip switch 4 to the left.
- 4. The drive has now been reset to the factory settings.